# 令和5年度(2023年度)採用分特別研究員-RPD 申請書提出にあたっての事務担当者用チェック要領

# 申請書類の提出は電子申請システムでの提出(送信)のみ受け付けています。

申請書類をとりまとめて本会に提出(送信)いただくにあたり、例年、申請資格不備、書類不備にて選考 の対象外とせざるを得ない案件、採用資格を満たしていないことが採用手続時に判明する案件が発生してお ります。

電子申請システム上にて、入力情報のチェックは行っていますが、入力情報の内容そのものが正しいかに ついてはシステム上で確認ができません。機関にて事前確認を行い、採用内定後の採用手続時において申請 書に記載した内容が事実と異なることが無いようにしてください。特に、博士学位取得機関の(休学期間の 合計等)や永住権の取得については、申請資格に係わる重要な項目になります。各機関におかれましては、 いま一度、中身を精査していただくようお願いします。

申請書類の提出(送信)方法等、特に注意していただきたい事柄を、以下に掲げますので、提出前に確認 してください。

申請者が「電子申請システム」内で一度「提出」の処理をした「申請書」を訂正する場合、事務担当者は 「電子申請システム」内で当該申請者の「申請書」の「却下」の処理をします。その後、申請者本人に 「電子申請システム」上の情報を訂正させ、再度「提出」の処理をさせてください。

なお、一度取りまとめて本会に提出(送信)いただいた後は申請書の修正・差し替えは本会では一切受理 しませんので、募集の周知の際にその旨を申請者へ必ずご指導ください。

#### 1.申請書類の提出方法について

申請書類の提出にあたっては以下のことを行っていただく必要があります。期限が設定されていますので、 ご注意ください。

- (1)申請書類の電子申請システムによる提出(送信)【Web 上の送信のみ・紙媒体の提出は不可】
	- ・申請書類の構成は次ページの表のとおりです。
	- ・評価書を含む、申請書類全てが揃わなければ、申請することはできません。
	- ・電子申請システム上で申請書を承認することにより、申請機関から本会へ申請書類が提出(送付)され ます。 ※郵送等による紙媒体での申請書類の提出は受け付けません。
	- ・本会への申請書類の提出(送信)は、2022年5月12日(木)17:00【厳守】です。

<申請書類の構成および作成方法>

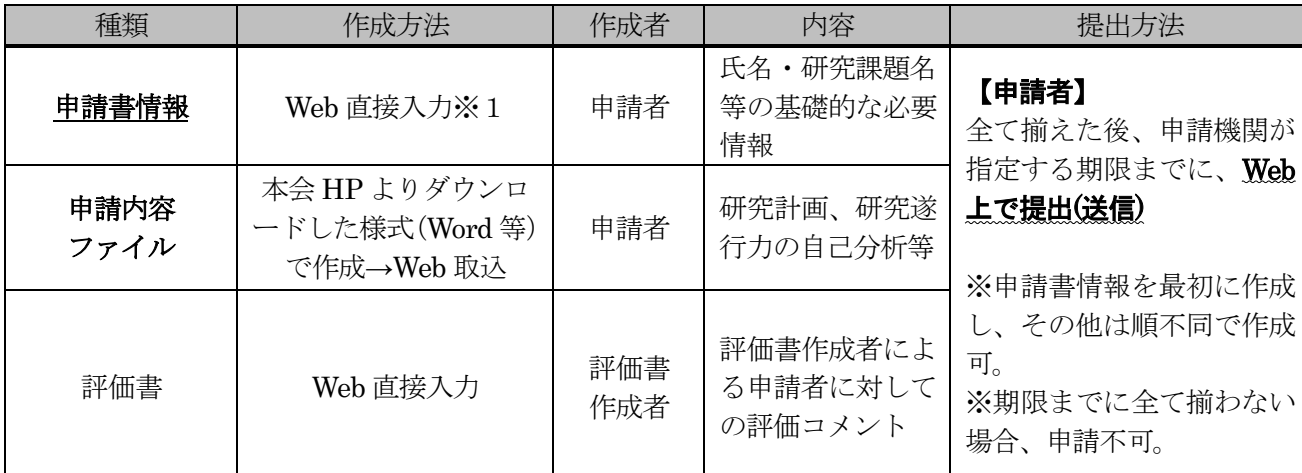

※1「申請書情報」は、基本的に Web 直接入力ですが、「⑨博士学位取得機関の情報、⑩履歴」の入力欄が不足した場合に は、本会HPよりダウンロードした様式「⑨博士学位取得機関の情報、⑩履歴別紙」(Word 等)に記載し、電子申請システ ムの「申請書情報入力画面」から Web 取込する必要があります。詳細は【作成要領】Ⅱ.(4)【⑨~⑩共通事項】を参照 してください。

## 2. 申請書のチェック項目について

#### (1)全般的な項目

- 1)申請者が申請書を雷子的に提出する際に必ず評価書を除く申請書PDFファイルを一括してダウンロ ードさせています。審査されるものと同じPDFファイルがダウンロードされますので、申請書を紙 媒体で確認する際は上記のPDFファイルを印刷したもので必ず確認してください。
- 2)所定の様式以外を提出していないかを確認してください。
- 3)申請書内容ファイルの各項目について、様式の変更や指定されたもの以外の項目が付け加えられてい ないかを確認してください。
- 4)申請者の戸籍名、生年月日等、機関担当者または部局担当者が登録する項目について誤りが無いこと を確認してください。 「戸籍名」については指定の登録方法に沿って、戸籍(在留カード)上の氏名が登録されているか確 認してください。戸籍名(外国人の場合は、「在留カード」等に記載の氏名)は、誤りが無いよう入力 し、正しく登録されているか必ず確認してください。 戸籍(在留カード)上の氏名がアルファベットで表記されている場合は以下の例に沿って入力してく ださい。

例:本名が「Patrick Lafcadio Hearn」の場合(名前表記が全てアルファベットの場合) (漢字等 姓)HEARN (漢字等 名)Patrick Lafcadio (フリガナ姓) ハーン (フリガナ名) パトリック ラフカディオ

また、申請者の戸籍(在留カード)上の氏名に使用されている文字が JIS 第 1 水準及び第 2 水準(JIS・ X0208 規格)にない文字の場合、JIS 第1水準及び第2水準の文字で置き換えて入力してください。

例:本名が「チャン 学振」の場合(置き換える漢字が無い場合) (漢字等 姓)チャン (漢字等 名)学振 (フリガナ姓) チャン (フリガナ名) ガクシン

なお、申請者の戸籍上の氏名の長さが26文字を超える場合は適宜省略した戸籍名を入力してくだ さい。

例:在留カードに登録している戸籍名が「Pablo Diego José Francisco de Paula Juan Nepomuceno María de los Remedios Cipriano de la Santísima Trinidad Ruiz Picasso」の場合

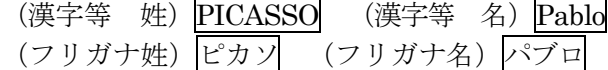

「申請者の戸籍名及び生年月日等登録画面」見本図

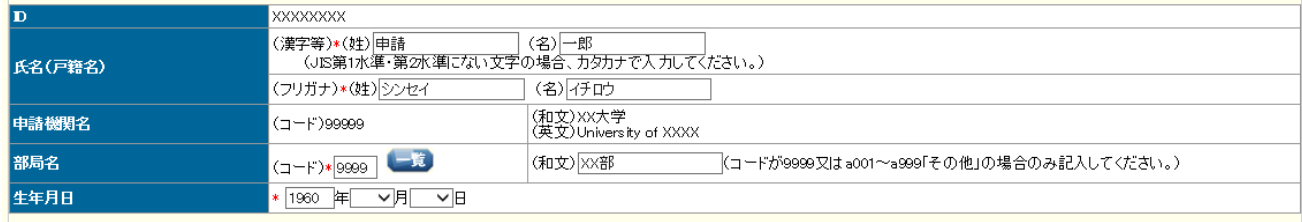

5)希望連絡先についての確認(初回登録時、修正時)

- ・日本国内の住所となっているか確認してください。海外の住所となっていないか、日本語以外で記載 されていないか確認してください。
- ・連絡先を所属機関等にしている場合、確実に郵便物等が届くよう研究室名等詳細な住所が記載されて いるかを確認してください。機関として個人宛の郵便物を受け取らないこととしている場合は、本項 目が所属機関の住所となっていないことを確認してください。
- ・E-mail アドレスは、審査結果の開示や採用手続に関する連絡に使用しますので、誤記が無いことを確 認してください。

※電子申請システムでは、申請者の希望連絡先メールアドレス確認のため、申請書情報を登録する際に、システムより 確認メールが希望連絡先メールアドレスに自動送信される仕組みになっております。申請者には、確認メールの受信 を確認した後に、機関へ提出するよう指導してください。

希望連絡先については、申請者本人が随時修正可能となっておりますので、修正時も機関担当者に連 絡をするように周知を図り、希望連絡先に誤りが無いように努めてください。

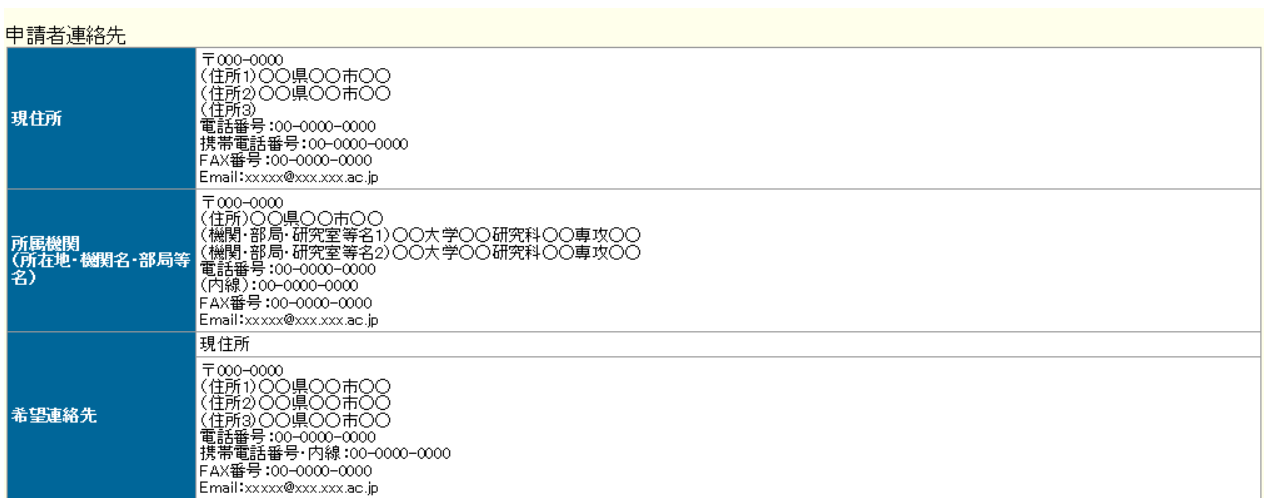

「申請者連絡先」見本図

6)その他、「特別研究員申請書作成要領」に即して記入されているか、確認してください。

### (2)申請書の項目

- 1)以下の申請資格を満たすことを確認してください。
	- (ア)博士の学位等について 次の条件に該当しない限り申請できません。 ・博士の学位を取得している者
		- ・2023年4月1日までに博士の学位を取得する見込みの者(**申請時においては見込みでも良い。**)
	- (イ)研究活動の中断について

次の条件に該当しない限り申請できません。

- ・2022年4月1日時点で未就学児を養育しており、その子の出産・育児のため、2015年 10月1日から2022年3月31日の間に3ヶ月以上研究活動を中断した者。
- ・出産又は疾病や障害のある子を養育したため、2017年4月1日から2022年3月31日の 間に、3ヶ月以上研究活動を中断した者。
- (ウ) 外国人の申請について

申請時以前より日本に永住を許可されている外国人は申請できます。(在留資格が「留学」、「日本人 の配偶者」等のみの場合は、申請できません。)

申請にあたっては「在留カードの写し」などの添付は必要ありませんが、本会への提出前に在留資 おを確認してください。(採用内定後の採用手続時に「永住許可年月日が申請時以前であることが確 認できる証明書類」の提出が必要となります。)

# ※上記の要件を満たしていれば、年齢・性別に関わらず申請可能です。

2)「⑨博士学位取得機関の情報」と「⑩履歴」の記載内容について

「⑨博士学位取得機関の情報」欄に記載された、博士課程入学年月や学位等の取得状況が、「⑩履歴」 欄の記載と一致しているかを確認してください。

「⑨博士学位取得機関の情報」「⑩履歴」欄が不足した場合に追加している「⑨博士学位取得機関の 情報、⑩履歴別紙」についても同様に記載内容を確認してください。

「特別研究員-RPD申請者⑨博士学位取得機関の情報、⑩履歴別紙」見本図:

-<br>|特別研究員-RPD申請者③博士学位取得機関の情報、非履歴別紙 |**別研究員-RPD申請者切博士学位取得機関の情報、俳優歴別紙**<br>|新秀1ページ「隠暦士学位取得機関の情報、静康超||欄にて、必要事項を記載できなかった場合は、本へ<br>|作に金で記載してください。記載する際には、既に入力済の部分も含め金で記載してください。

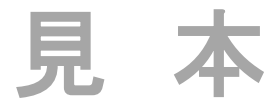

中动者登録名

### 【RPD申請書情報及び添付書類のチェック箇所】

申請書情報(Web 上で入力)部分の必須項目、桁数チェック等の基本的なチェックは電子申請システム 上で行っています。上述の注意事項に留意した上で、申請書情報のチェックは下記の項目について行って ください。(該当箇所は、6~7ページの図をご参照ください。)

#### A:⑥専門分野

誤って「小区分コード」(5桁の数字)を入力されていないか、正しく漢字等で記入されているか確 認してください。

#### B:⑨博士学位取得機関の情報

編・転・再入学時の在学期間換算、休学期間については機関の取り決めに従うため、申請者の認識と 実際の期間との間に齟齬が生じていないことを確認してください。

### C:⑨博士学位取得機関の情報、⑩履歴別紙

「⑨博士学位取得機関の情報」「⑩履歴」の記載事項が各欄では納まらない場合には、申請者は電子 申請システムで「別紙:有」を選択し、別紙様式の取込が必須となります。申請書PDF上で「有」と 記載されている場合は、申請書4ページ目の別紙(別紙のためページ番号なし)に、大学の学部卒業以 降の全履歴事項が記載されているか、申請書1ページと異なる内容を記載していないか等を確認してく ださい。

#### D:⑱博士の特記事項の有無

以下の文言が記載されている場合、実際に申請者が記載されている状況に該当しているか、自由記述 欄に具体的な事情が説明されているか確認してください。

「該当しない」と記載されている場合は確認していただく必要はございません。

記載文言:

# 博士の修了・退学が見込みであり、なおかつ「出身大学の研究指導者」・「現在の受入研究者」が異な る。

※通常、「博学位取得機関の情報:修了・退学等」が「見込」の場合に、⑲出身・㉑現在の機関は一致する必要があり、 これらが異なる場合はエラーとなります。

上記の状況に該当している事由の例:

学籍上の指導教員が申請時にサバティカル休暇等を取得しているが、申請後に復帰する予定がある。

※本項目「⑱博士の特記事項」にて上記文言『博士の修了・退学が見込みであり、なおかつ「出身大学の研究指導者」・ 「現在の受入研究者」が異なる』が選択されている場合、電子申請システムによるエラーチェックが行われません。

#### E:⑲~㉒「出身大学院の研究指導者」~「採用後の受入研究者」等に記載する研究者情報

貴機関に所属の研究者が記入されている場合、研究者の氏名や所属部局、職名等が正しく記入されて いるかご確認ください。研究者の所属部局、職名等は機関内での本務先を入力してください。

また、研究者の所属と申請者の所属が異なっていても問題ありません。 (審査、採用後の証明書等に係わる大事な項目です。特に、採用後の受入研究者については 「研究者番号」を含め正確に記入する必要があります。)

#### ・「⑲出身大学院の研究指導者」について

- (ア)「⑨博士学位取得機関の情報」記載されている博士課程での、学籍上の研究指導者を入力してください。
- (イ) 所属機関、部局、職名が正確に入力されているかを確認してください。
- (ウ)出身大学院の研究指導者とは、区分制における、大学院博士課程後期在学当時の研究指導者を指し ます。区分制における**大学院修士課程ではない**ので注意してください。
- (エ)所属機関、部局、職名は申請者が在学・修了した当時の内容としてください。統廃合や改組等が行 われている場合は特にご注意ください。

・「⑳研究中断前の受入研究者」

所属機関、部局、職名が正確に入力されているかを確認してください。

- ・「㉑現在の受入研究者」について
- (ア)所属機関、部局、職名が正確に入力されているかご確認ください。
- (イ)申請時に大学院博士課程後期に在学中の場合は、「⑲出身大学院の研究指導者」と一致する必要があ ります。(部局は異なっていてもかまいません。「D : 100博士に係る特記事項の有無」参照。)
- ・「㉒採用後の受入研究者」について
- (ア) 所属機関、部局、部局正式名、職名が正確に記入されているかを確認してください。
- (イ)受入研究者の本務先における所属部局名・職名であるか確認してください。
- (ウ)RPD申請者の場合には、「㉒採用後の受入研究者」の所属機関が申請書を提出する機関になります。 本来とは異なる機関からの申請でないことを確認してください。 ※例:複数機関に籍を置く研究者が採用後の受入研究者となっているが、その研究者が本来籍を置く機関とは異なる機

関から申請している等

# F:㉓「申請者受入部局正式名」について

申請者受入部局正式名は採用後に申請者が所属する部局の正式名が記載されていることを確認してく ださい。採用後に申請者が部局に所属しない場合は受入研究者の本務先の正式名が記載されているかど うかを確認してください。なお、「23採用後の受入研究者」の所属部局名と異なる名称でも問題ありませ  $h_{o}$ 

「申請書情報 (RPD)」見本図: A~F

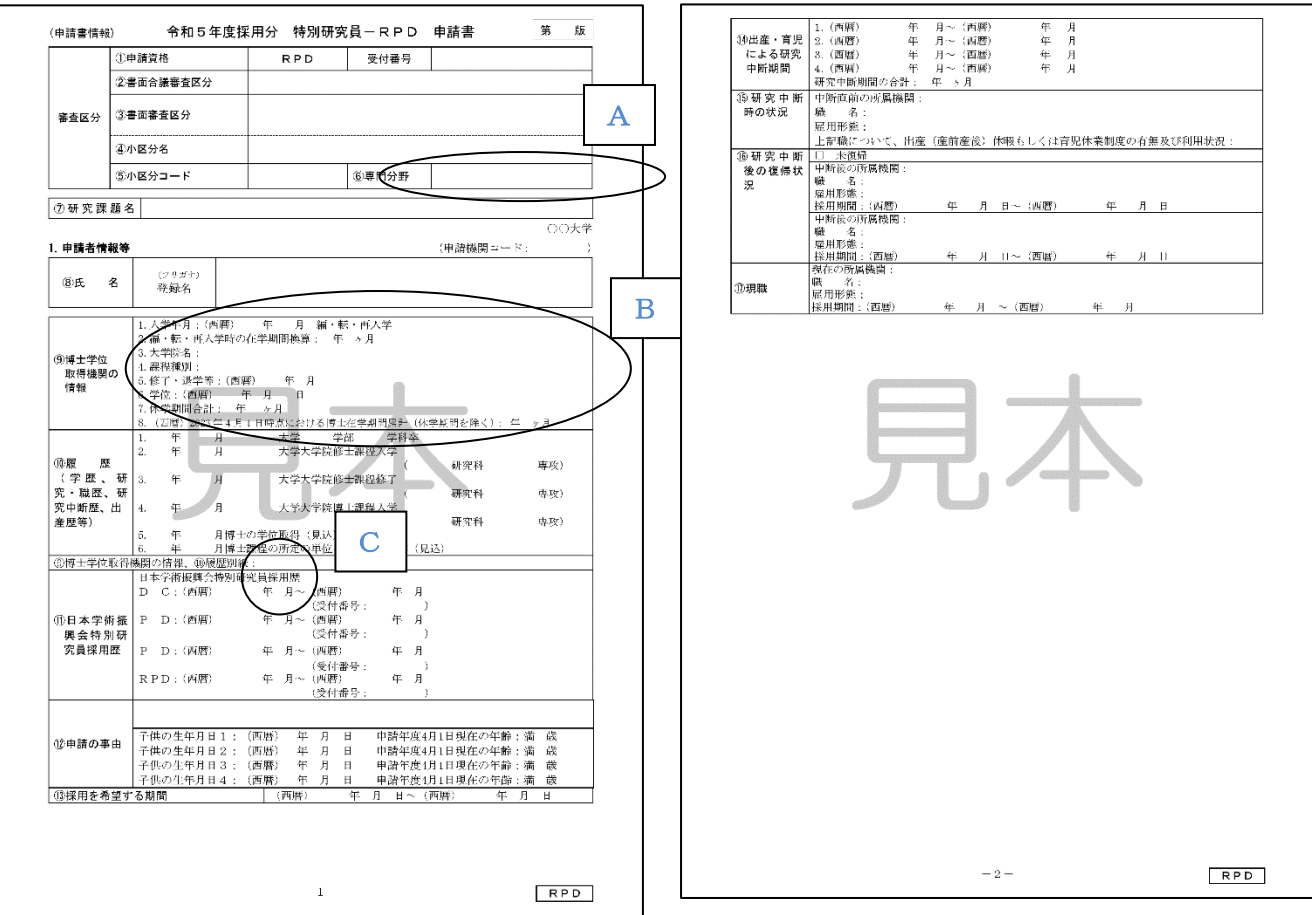

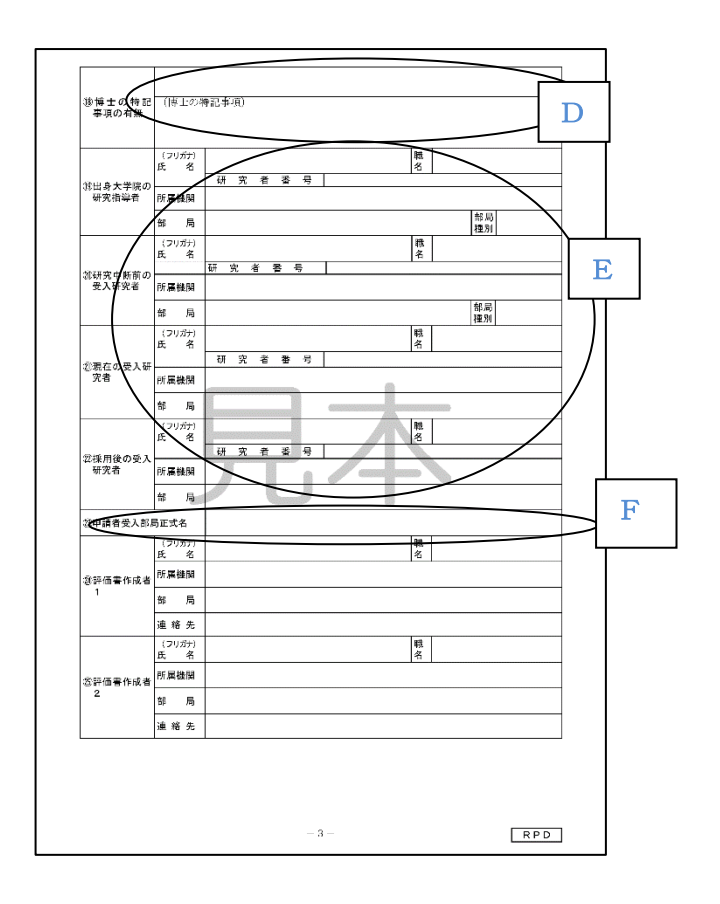

# 【RPD申請内容ファイル等について】

・申請内容ファイル

申請書はモノクロ印刷の状態で審査しますので、カラー図表などは意図したとおりに印刷されない ことがあります。また、PDF変換後、文字化けや図表のずれが生じる事があります。申請者自身で PDF変換のうえモノクロ印刷して確認するようご指導ください。

・評価書

申請者、機関担当者(部局担当者)は「評価書」を見ることはできませんので、内容の確認は不要 です。